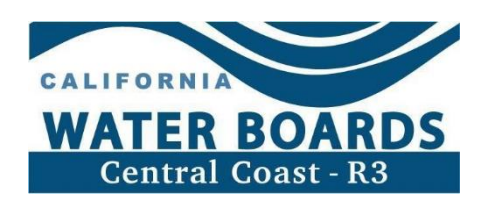

# **Irrigated Lands Program Limited Resource Growers Self-Determination Tool Guide**

### **Table of Contents**

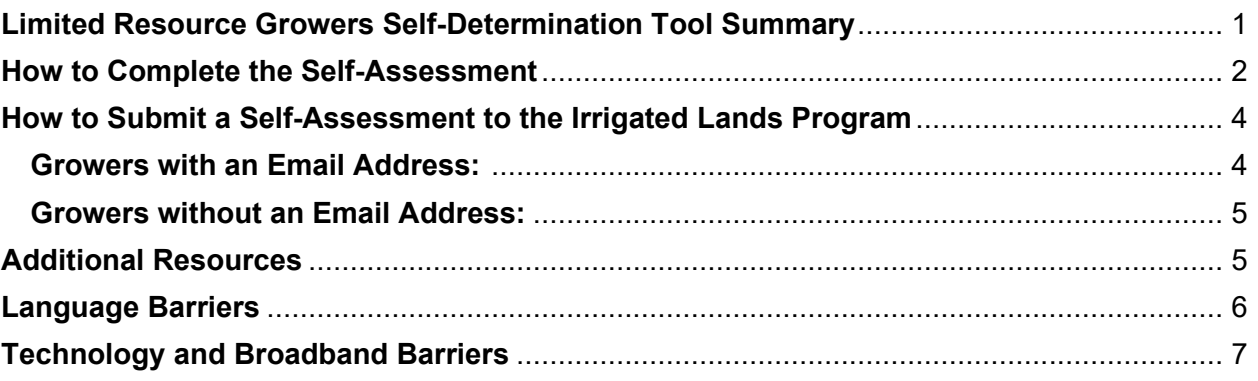

# <span id="page-0-0"></span>**Limited Resource Growers Self-Determination Tool Summary**

This document provides instruction to growers on how to use the United States Department of Agriculture's (USDA) Limited Resource Farmer/Rancher Self Determination Tool and the information is necessary to submit to the Central Coast Regional Water Quality Control Board (Central Coast Water Board) to qualify as a "Limited Resource Farmer or Rancher".

As defined by the USDA, the term "Limited Resource Farmer or Rancher" means a participant:

- · With direct or indirect gross farm sales not more than the current indexed value in each of the previous two years, and
- · Who has a total household income at or below the national poverty level for a family of four, or less than 50 percent of county median household income in each of the previous two years.

Under Order No. R3-2021-0040, General Waste Discharge Requirements for Discharges from Irrigated Lands (Agricultural Order), the Central Coast Water Board recognizes that certain limited resource growers (as defined by the USDA) may have difficulty achieving compliance and will prioritize assistance for these growers, including but not limited to technical assistance, grant opportunities, and necessary flexibility to achieve compliance (Agricultural Order, page 8, paragraph 37).

Limited Resource Growers Self Determination Tool – Updated 5/15/2023 Please refer to the Agricultural Order for specific requirements: [https://www.waterboards.ca.gov/ag\\_order4/2021.pdf](https://www.waterboards.ca.gov/centralcoast/water_issues/programs/ilp/docs/ag_order4/2021/ao4_order.pdf)

# <span id="page-1-0"></span>**How to Complete the Self-Assessment**

Go to the Limited Resource Farmer/Rancher website: [https://lrftool.sc.egov.usda.gov/.](https://lrftool.sc.egov.usda.gov/)

Select the current Fiscal Year (FY) tool from the sidebar (i.e. FY 2023, as shown)

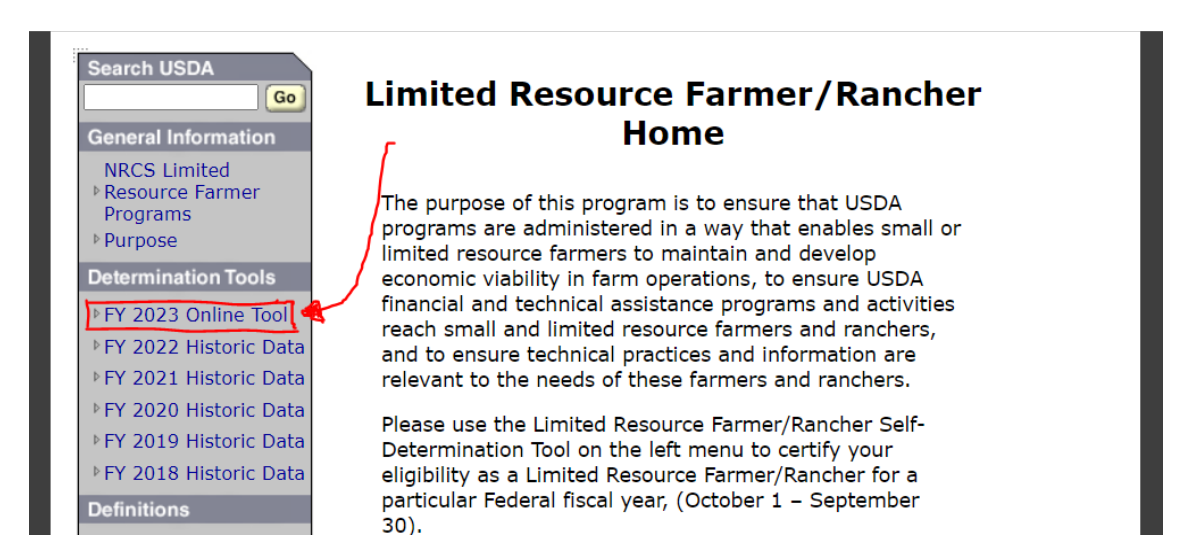

Complete each step shown in the image below:

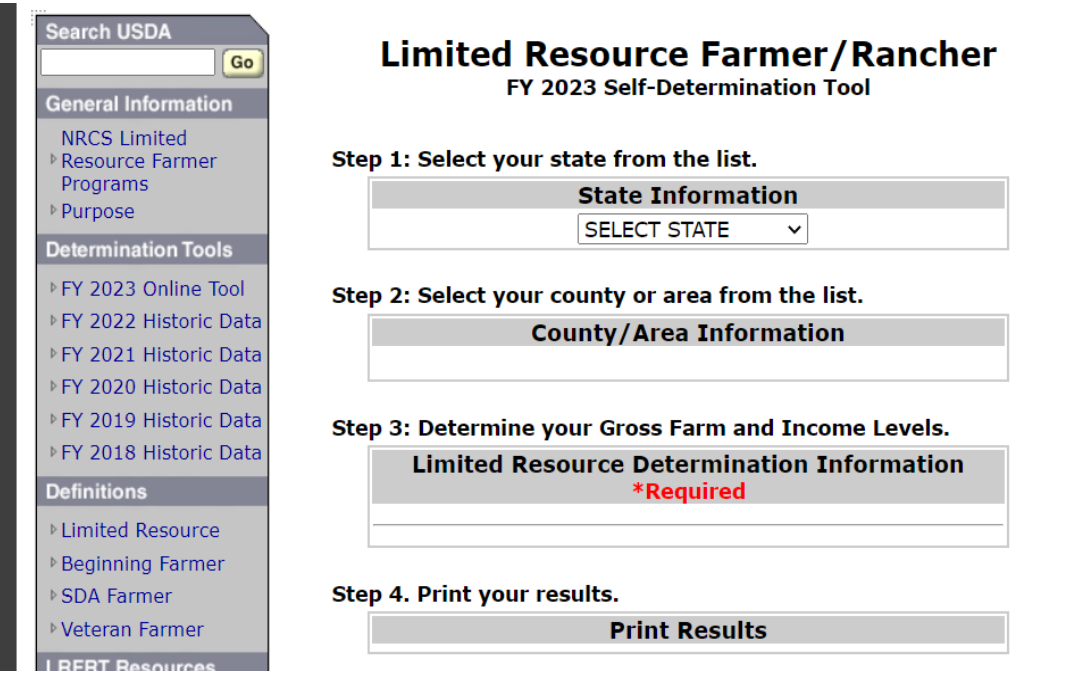

Under "Step 1: Select your state from the list", select the state that you reside in, or that your ranch is located in.

## Step 1: Select your state from the list.

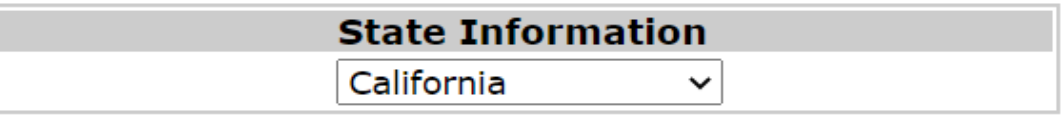

Next, "Step 2: Select your county or area from the list", select the county or area that you live in, or where your ranch is located, consistent with the selection made in the previous step.

# Step 2: Select your county or area from the list.

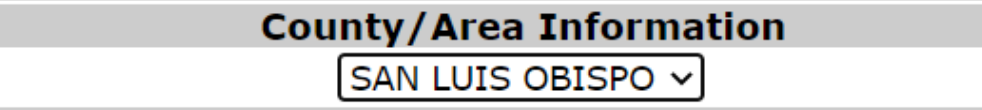

Then for "Step 3: Determine your Gross Farm and Income Levels", answer both questions by selecting yes or no. Prior years' tax information will be needed for both questions, including values for Gross Farm Sales and Total Household Income (Adjusted Gross Income Section on IRS form 1040).

An example for San Luis Obispo County is shown below.

#### Step 3: Determine your Gross Farm and Income Levels.

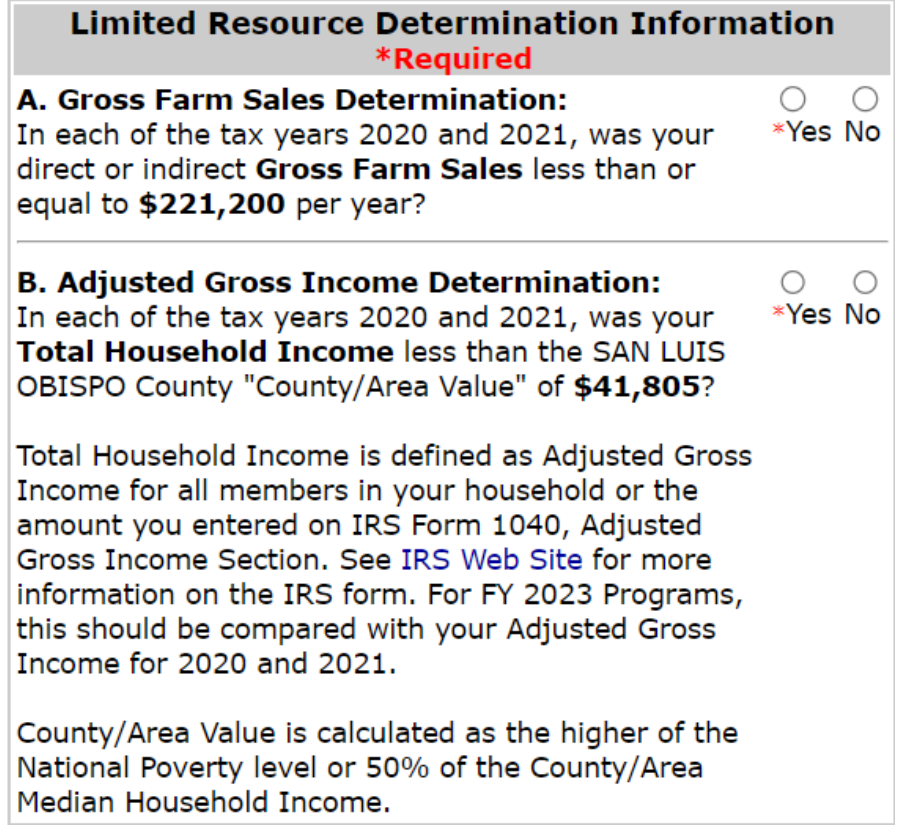

The "County/Area Value" is the National Poverty level or 50% of the Median Household Income for the county selected, whichever is higher.

Finally, "Step 4: Print your results." Select "Print Results" to view USDA Limited Resource Farmer and Rancher FY Program Status / Income Determination. Select "Print" again to print and/or save a copy. Select "Close" when complete.

**Limited Resource Farmer/Rancher Determination Information**  $\mathbf{x}$ 

### **USDA Limited Resource Farmer and Rancher FY2023 Program Status**

# Verification Date: 4/10/2023

**SAN LUIS OBISPO, California** 

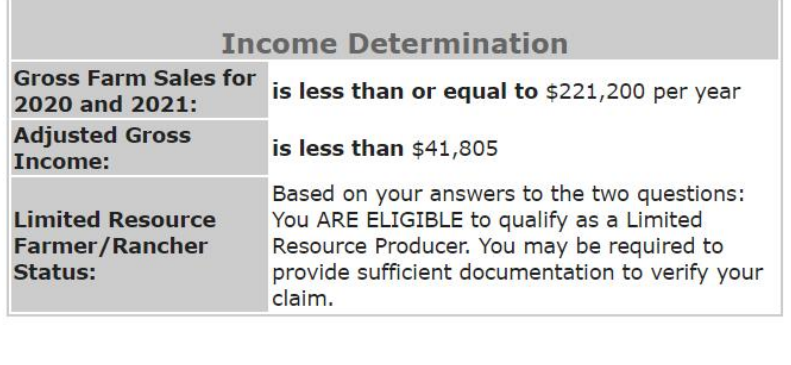

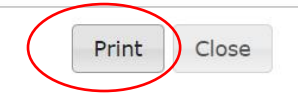

### <span id="page-3-0"></span>**How to Submit a Self-Assessment to the Irrigated Lands Program**

The Central Coast Water Board will only accept results received by email or mail.

#### <span id="page-3-1"></span>**Growers with an Email Address:**

Send results as a PDF attachment to the Irrigated Lands Program: [agNOI@waterboards.ca.gov.](mailto:agNOI@waterboards.ca.gov)

Limited Resource Growers Self Determination Tool – Updated 5/15/2023 Include the Operation ID (AW#) and "Limited Resource Farmer Self Determination Results" in the subject line. For example, "AW9999 Limited Resource Farmer Self Determination Results." In the email body, describe in a few sentences the flexibility needed to comply with the Agricultural Order requirements.

### <span id="page-4-0"></span>**Growers without an Email Address:**

Mail a copy of printed results to:

Central Coast Water Board

Attn: Irrigated Lands Program

895 Aerovista Place, Suite 100

San Luis Obispo, CA 93401

Include the Operation ID (AW#), a few sentences describing the flexibility needed to comply with the Agricultural Order requirements, and the best telephone number(s) to be reached at.

As described in the Agricultural Order, necessary flexibility to achieve compliance may include "adjusted monitoring, reporting, or time schedules." Please be prepared to discuss the flexibility needed with Irrigated Lands Program staff.

To locate the Operation ID (AW #):

- 1) Log in to GeoTracker: <https://geotracker.waterboards.ca.gov/esi/login>
- 2) Select "[Edit Ranch Info]"

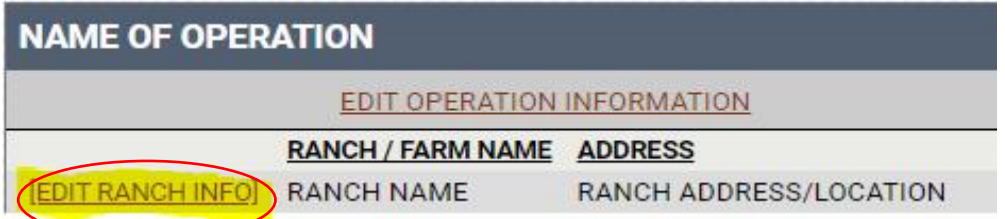

3) Locate the AW #is at the top, after the operation name :

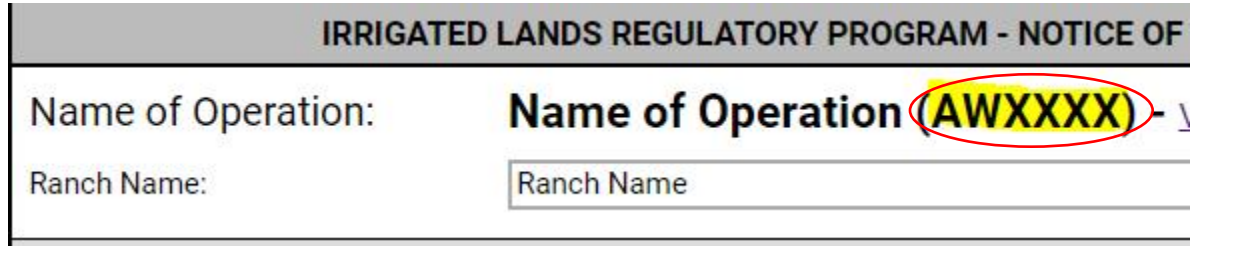

### <span id="page-4-1"></span>**Additional Resources**

Growers with a language barrier and/or a technology barrier may also have difficulty meeting Agricultural Order requirements. The following sections provide further information, resources, and instructions to help growers in these circumstances.

#### <span id="page-5-0"></span>**Language Barriers**

Growers whose primary language is not English can receive Irrigated Lands Program information in their language by choosing a language preference in GeoTracker.:

1) Log in to GeoTracker: <https://geotracker.waterboards.ca.gov/esi/login>

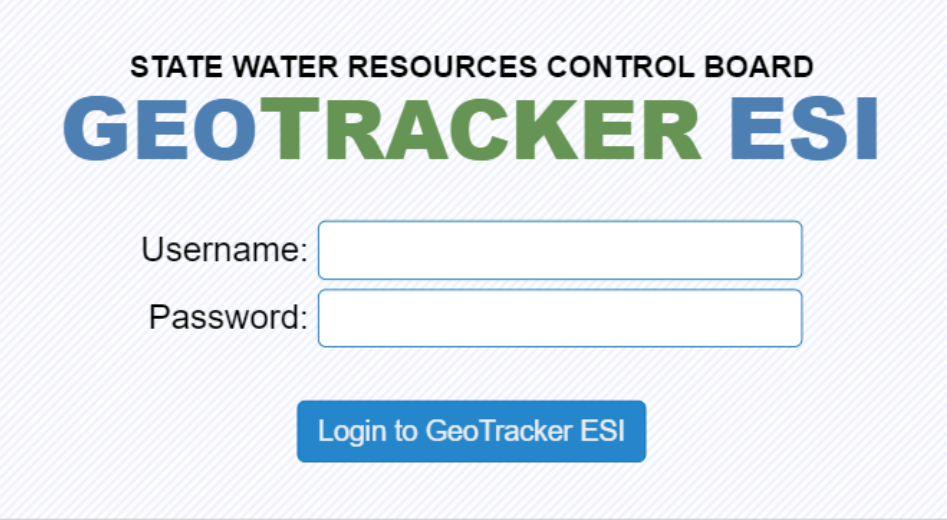

2) Select "[EDIT OPERATION INFORMATION]"

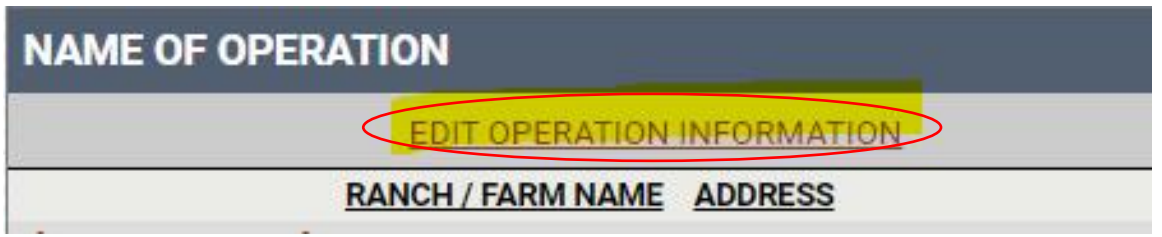

3) At the top of the form, where is says "Language Preference", select the preferred language. If the language is not listed, select "Other" and enter the language.

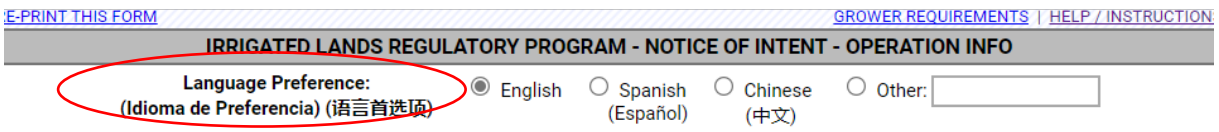

4) After the language preference is selected, select "Save Changes" at the bottom of the form.

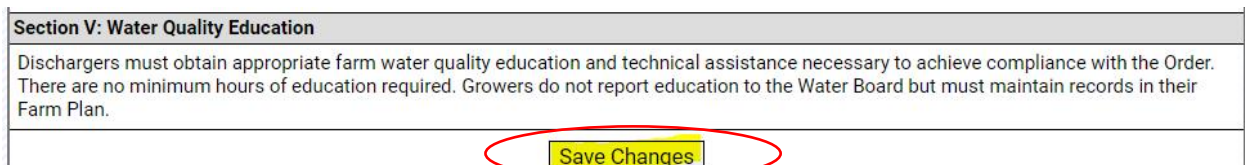

### <span id="page-6-0"></span>**Technology and Broadband Barriers**

Growers who do not have internet connection, or who need additional help with GeoTracker can:

- · Schedule an appointment to meet with Irrigated Lands Program staff in person at the San Luis Obispo office.
- Attend a local grower assistance workshop.
- · Work with a technical assistance provider or private industry consultant list on the Irrigated lands Program website: [https://www.waterboards.ca.gov/centralcoast/water\\_issues/programs/ilp/technical](https://www.waterboards.ca.gov/centralcoast/water_issues/programs/ilp/technical_assistance.html) [\\_assistance.html](https://www.waterboards.ca.gov/centralcoast/water_issues/programs/ilp/technical_assistance.html) or.
- · Use a computer and/or internet connection at a local library, community college, etc.

If additional assistance is needed, please contact the Irrigated Lands Program at [AgNOI@waterboards.ca.gov](mailto:AgNOI@waterboards.ca.gov) or (805) 549-3148.